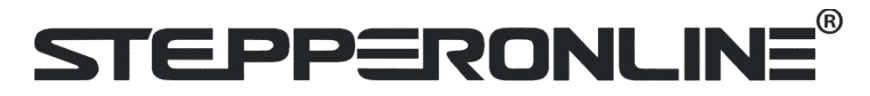

## UserManual

# **CL42T(V4.1)**

Closed Loop Stepper Driver

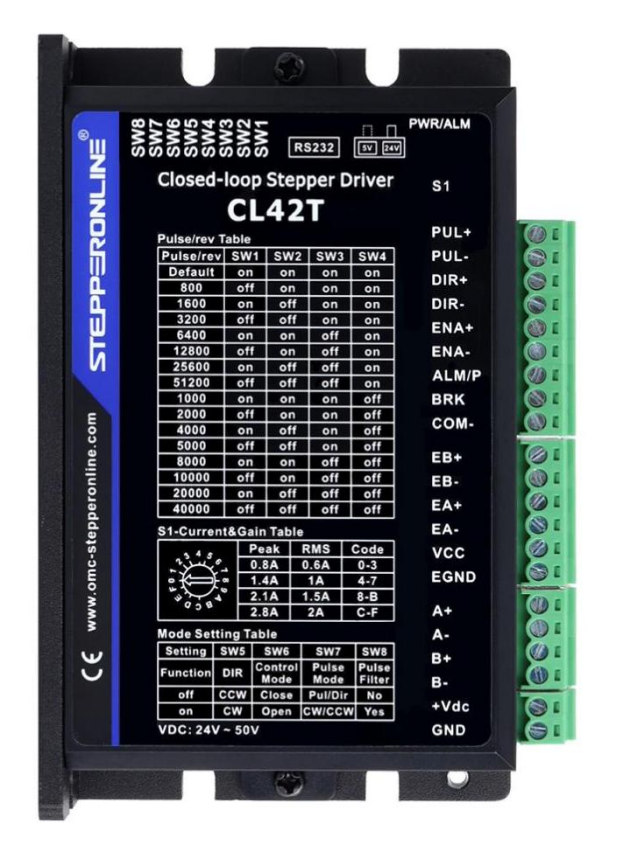

### Record of Revisions

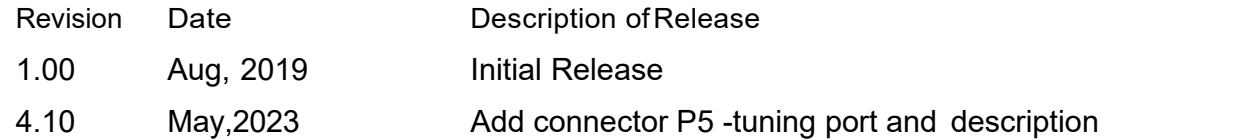

## **Table of Content**

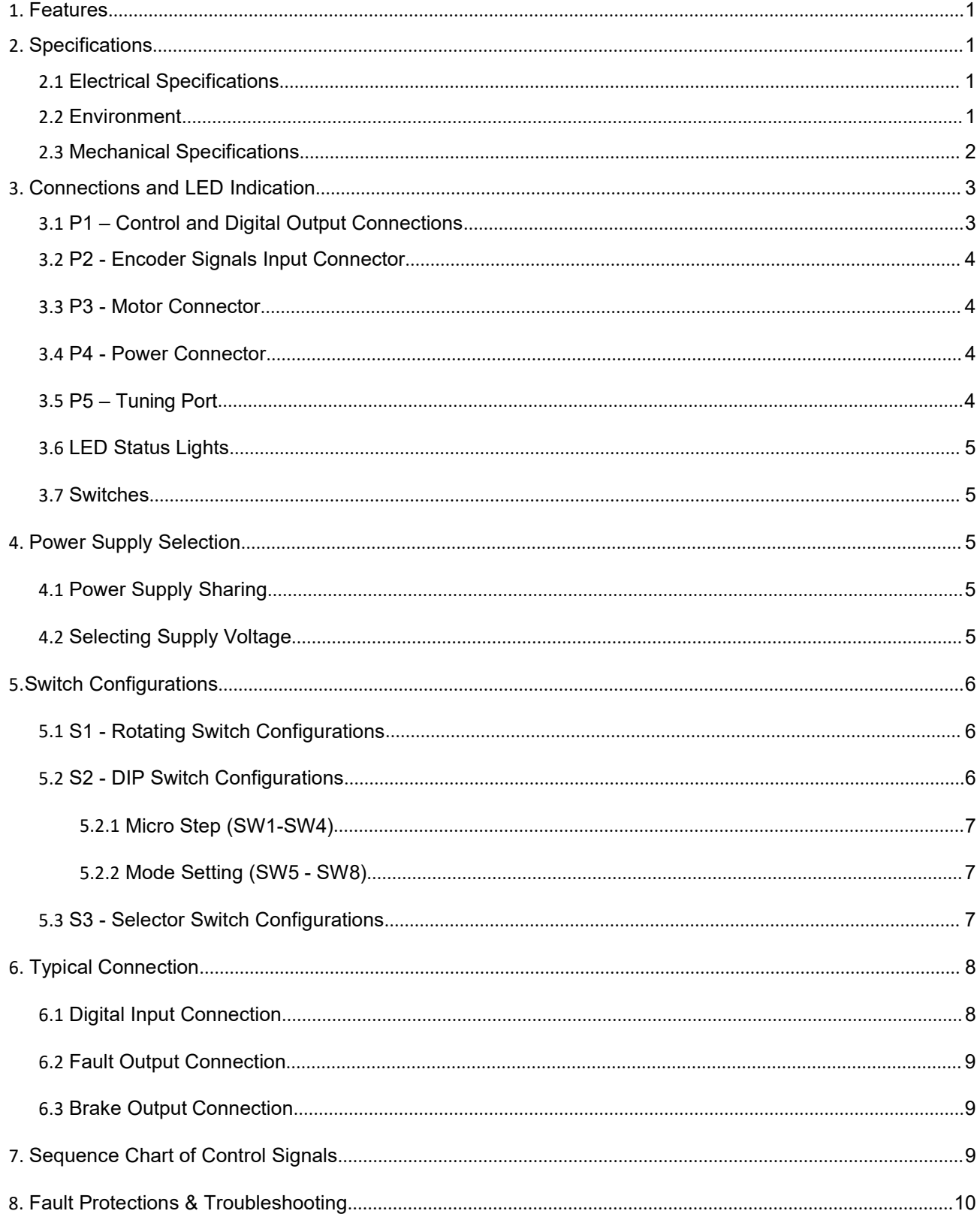

### <span id="page-2-0"></span>1. Features

- Input voltage 18-50VDC (recommended 24-48VDC)
- No loss of step, No tuning
- 500 KHz max pulse input frequency
- 16 microstep resolutions of 200-51,200 via DIP switches SW1 SW4
- 4 output current settings of 0.8A, 1.4A, 2.1A and 2.8A via S1 rotating switch
- Gain tuning via S1 rotating switch
- Auto-tuning to match wide-range NEMA 8 to NEMA 17 closed-loop stepper motors
- Anti-Resonance for optimal torque, extra smooth motion, low motor heating and noise
- Soft-start with no "jump" when powered on
- Optically isolated inputs with 5V or 24V
- Fault and brake outputs
- Motor rotating direction setting by SW5
- Closed loop or open loop control setting by SW6
- Step&Direction or CW&CCW pulse type setting by SW7
- Position command filter setting by SW8
- Over-voltage, over-current protections, position following error, etc

### <span id="page-2-1"></span>2. Specifications

#### 2.1 Electrical Specifications

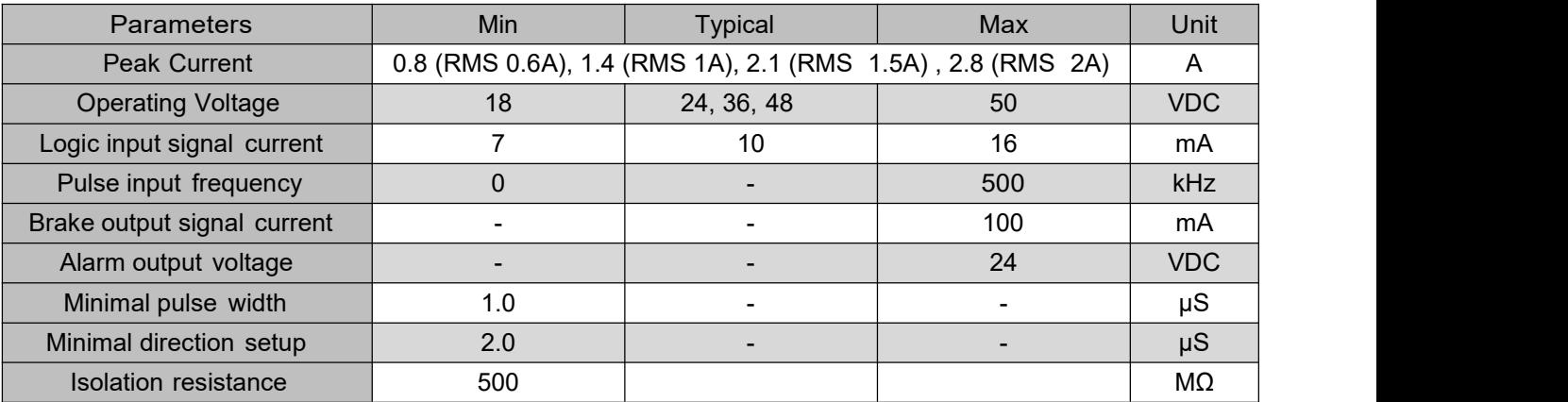

#### 2.2 Environment

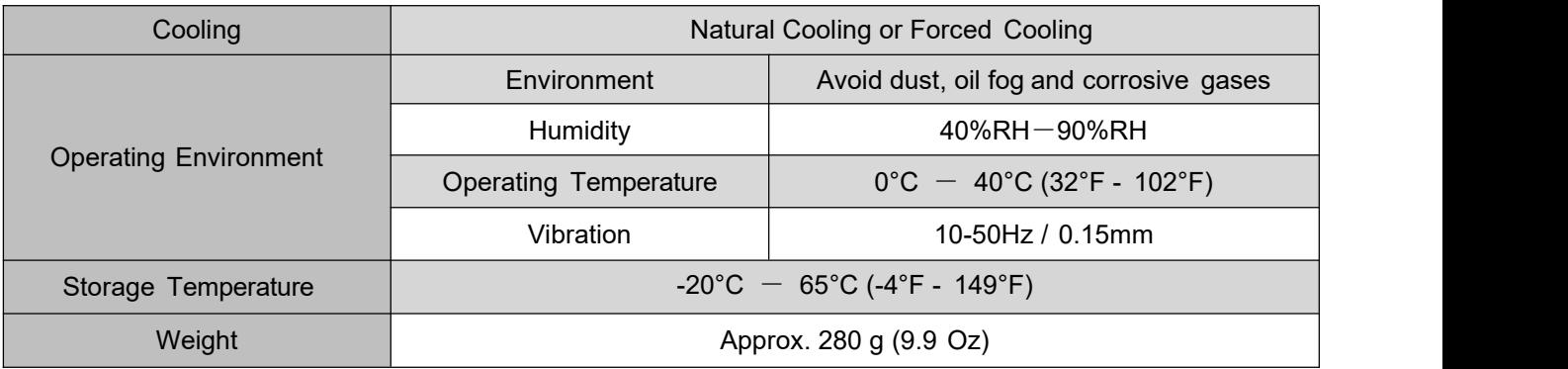

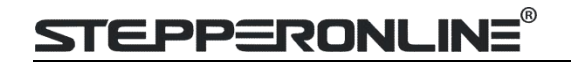

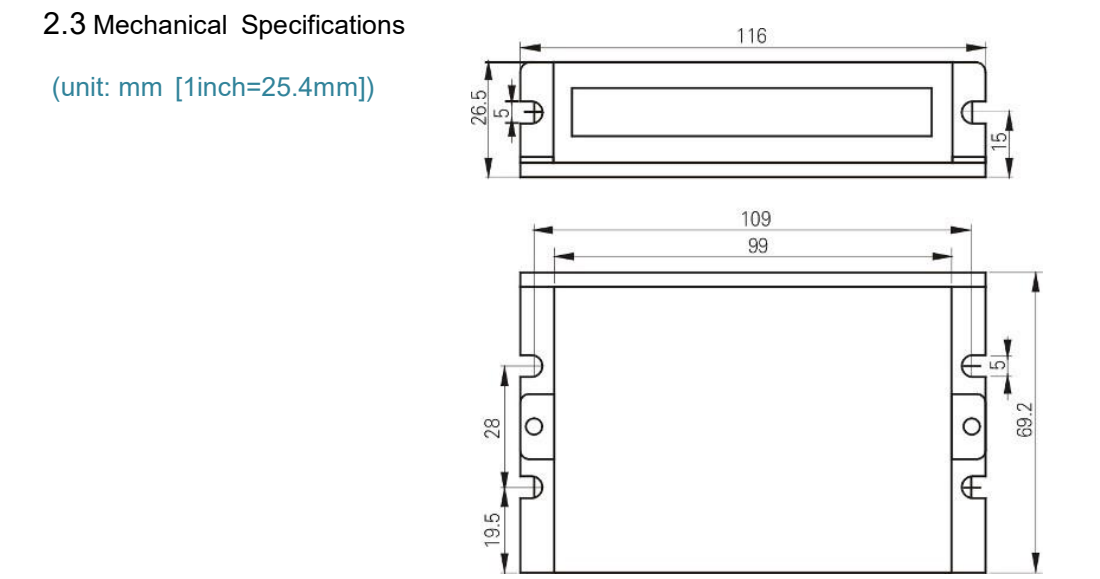

Figure 1: Mechanical specifications

2.4 Heat Dissipation

- CL42T(V4.1) reliable working temperature should be no more than 40℃ (109°F)
- It is recommended to mount the drive vertically to maximize heat dissipation. Mount a cooling fan nearby ifnecessary.
- If multiple CL42T(V4.1) drives are installed, it is suggested to keep a minimal 30mm (1.2 inches) between two of them.

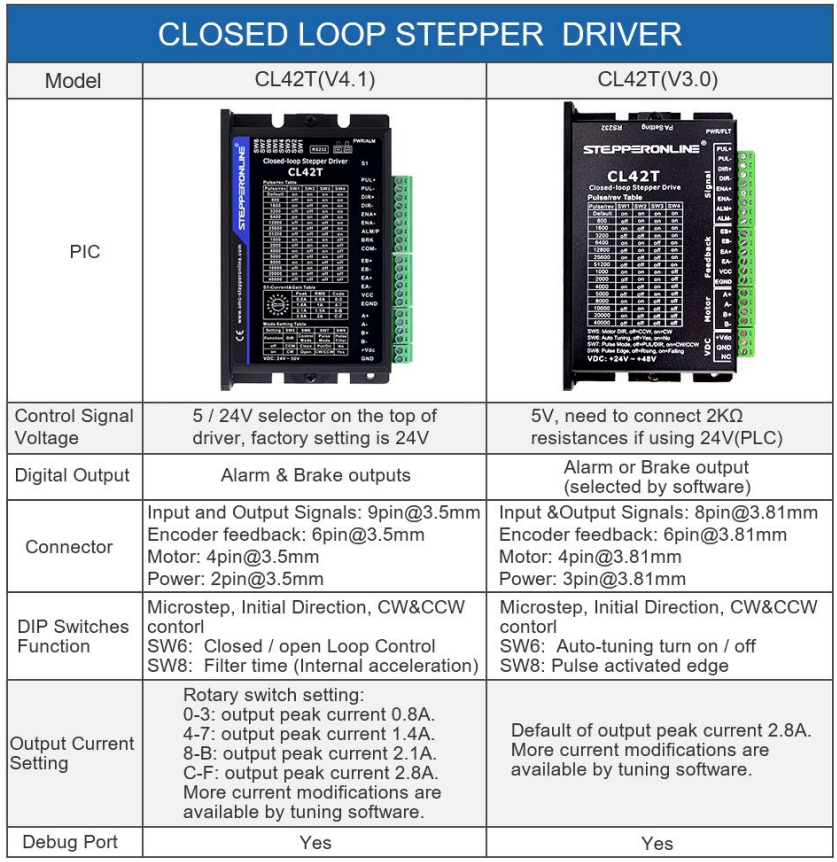

### <span id="page-4-0"></span>3. Connections and LED Indication

A CL42T(V4.1) closed loop stepper drive has 5 connection blocks from P1 to P5 (see figure 2).

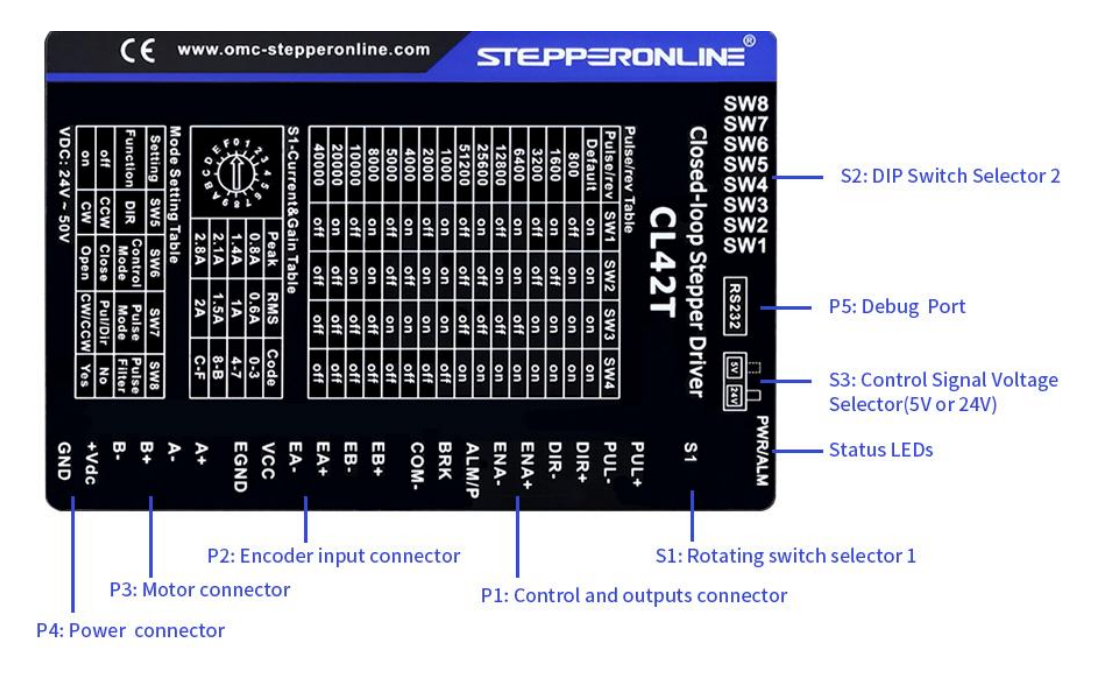

Figure 2: CL42T(V4.1) connectors

#### 3.1 P1 – Control and Digital Output Connections

The P1 connector in Figure 2 contains connections for control signals and 2 digital outputs.See the following table for details.

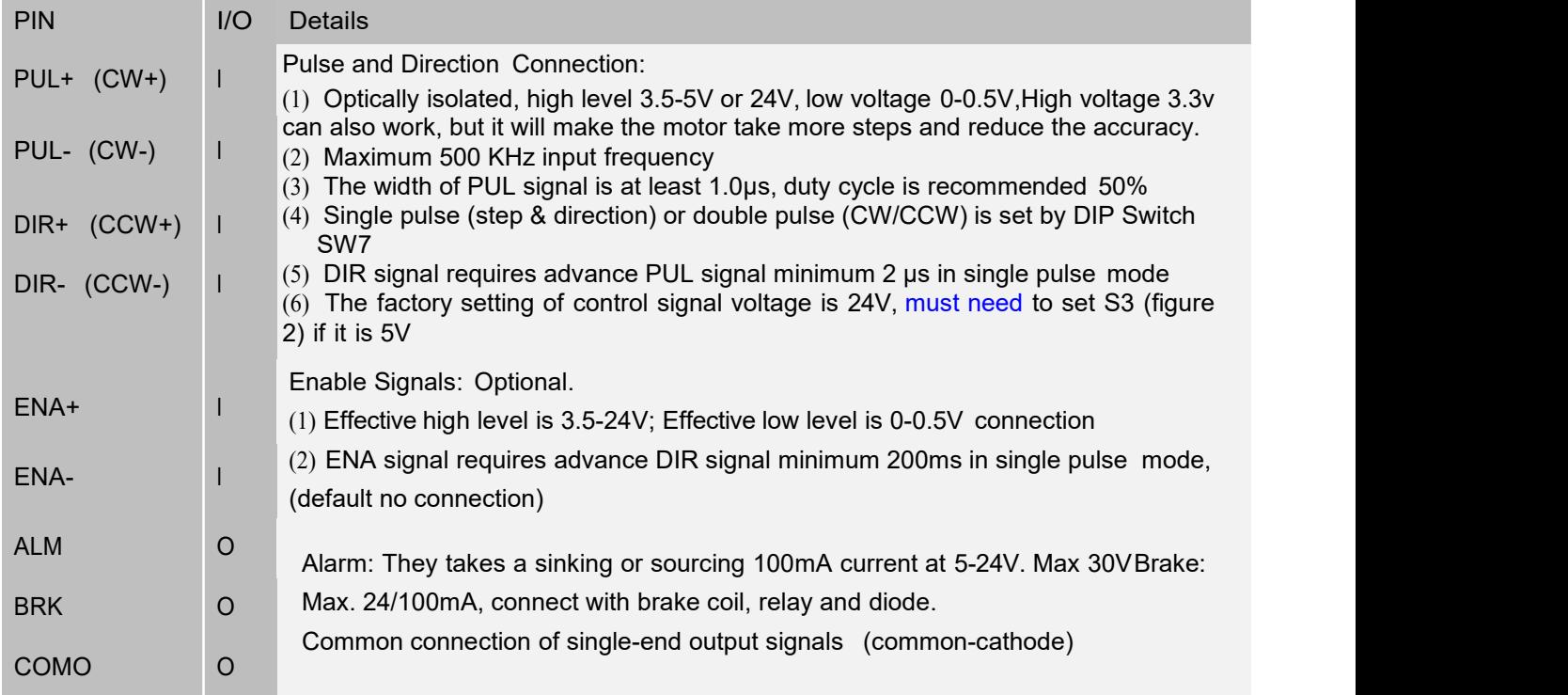

Notes: (1) Shielding control signal wires is suggested;

(2) To avoid/reduce interference, don't tie control signal cables and power wires together;

(3) Brake output need to connect a relay and diode

#### 3.2 P2 - Encoder Signals Input Connector

The P2 connector in Figure 2 is for encoder signals connection. Refer to the following table for details.

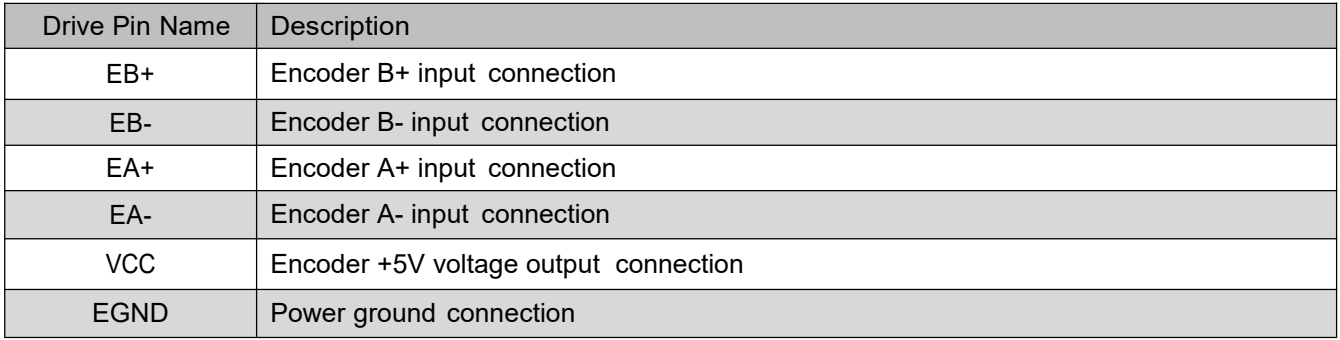

#### 3.3 P3 - Motor Connector

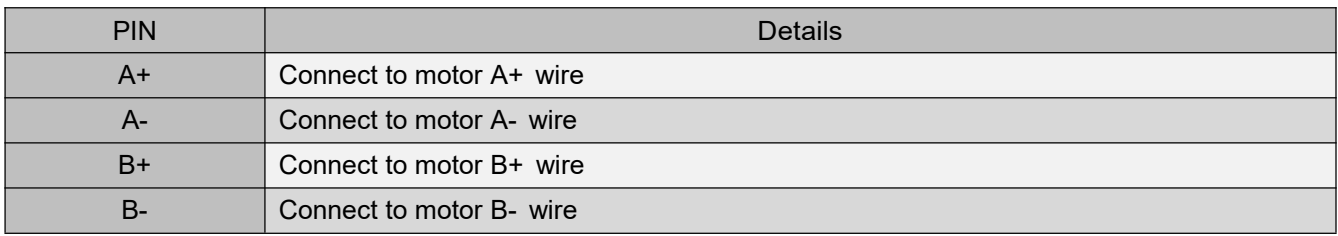

#### 3.4 P4 - Power Connector

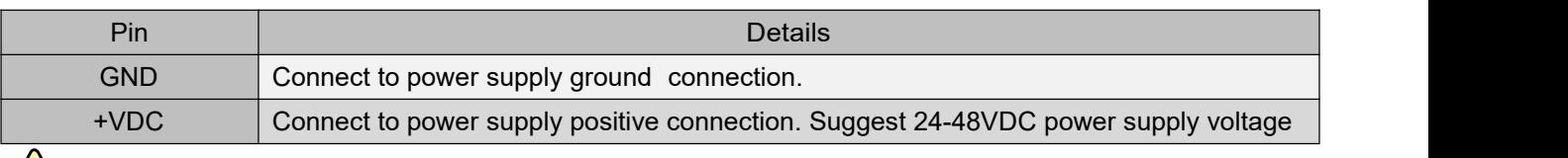

When Warning: Don't plug/unplug P3 or P4 connector to avoid drive damage or injury while powered on.<br>Warning Warning: Don't plug/unplug P3 or P4 connector to avoid drive damage or injury while powered on.

#### 3.5 P5 – Debug Port

The P5 connector in Figure 2 is a RS232 communication port for PC connection. Refer to the following pin definitions.CL42T has a tuning port with RS232 to modify the drive parameters; it is just used to modify parameter, not for equipment control because neither precision nor stability is sufficient.

The interface definition is as follows:

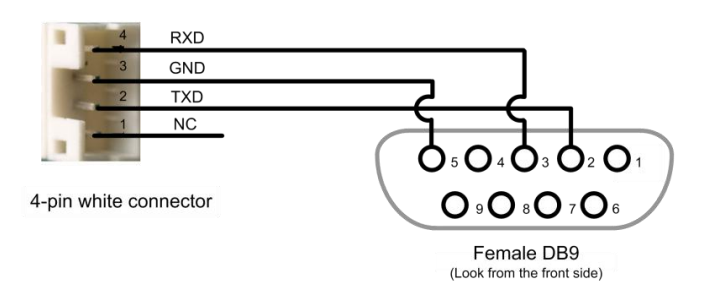

#### 3.6 LED Status Lights

There are two LED lights. The GREEN one is the power indicator which should be always on in normal circumstance. The RED one is a alarm status indication light, which will be OFF while working normally but ON and flash some timesin a 3-second period in the case of enabled alarm protections.

#### 3.7 Switches

The CL42T(V4.1) has one rotating switch, one 8-bit DIP switch and one 1-bit selector switch.

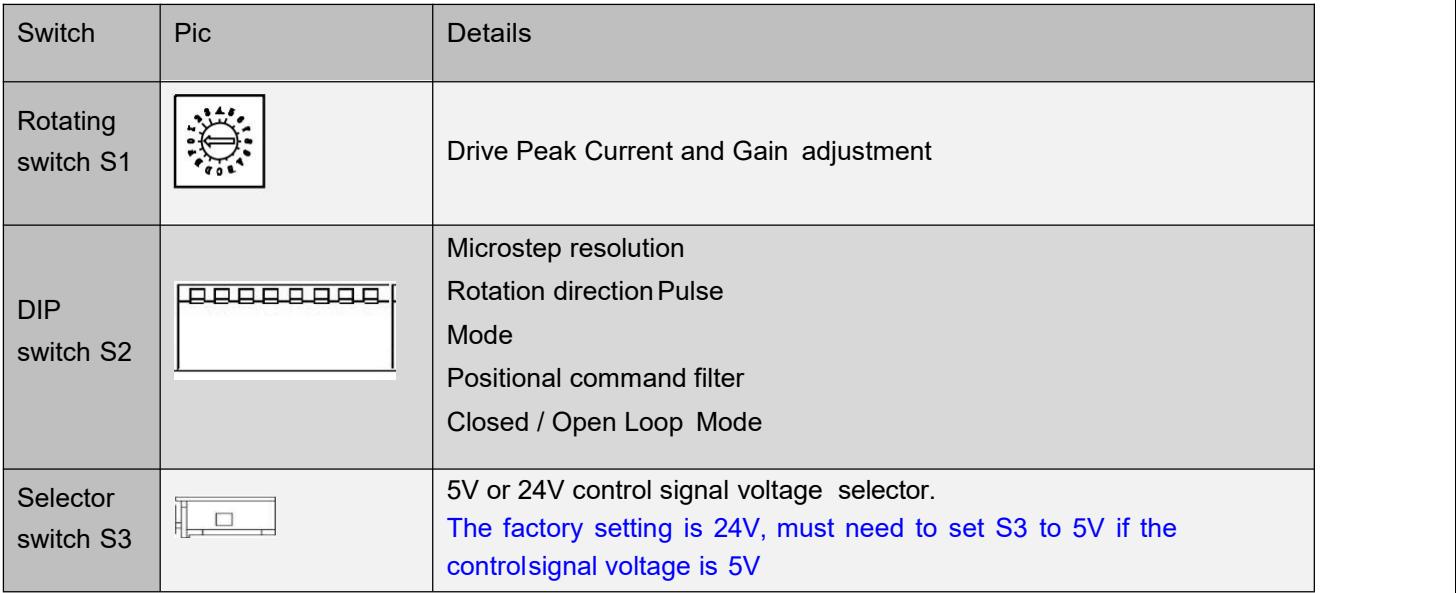

### <span id="page-6-0"></span>4. Power Supply Selection

The CL42T(V4.1) can power medium and large size stepping motors (frame size from NEMA8 to 17). To get good driving performances, it is important to select supply voltage and output current properly. Generally speaking, supplyvoltage determines the high speed performance of the motor, while output current determines the output torque of the driven motor (particularly at lower speed). Higher supply voltage will allow higher motor speed to be achieved, atthe price of more noise and heating. If the motion speed requirement is low, it's better to use lower supply voltage todecrease noise, heating and improve reliability.

#### 4.1 Power Supply Sharing

Multiple CL42T(V4.1) drives can share one power supply to reduce cost, if that power supply has enough power capacity. To avoid cross interference, connect each stepper drive directly to the shared power supply separately. Toavoid cross interference, DO NOT daisy-chain connect the power supply input pins of the Drivers. Instead connect them to power supply separately.

#### 4.2 Selecting Supply Voltage

The CL42T(V4.1) is designed to operate within 18 - 50VDC voltage input. When selecting a power supply, besidesvoltage from the power supply power line voltage fluctuation and back EMF voltage generated during motor deceleration needs also to be taken into account. Please make sure leaving enough room for power line

voltagefluctuation and back-EMF voltage charge back, it's recommended 24 - 48VDC.

Higher supply voltage can increase motor torque at higher speeds (>300 RPM), thus helpful for avoiding losing steps.However, higher voltage may cause bigger motor vibration at lower speed, and it may also cause over voltage protection or even drive damage.

### <span id="page-7-0"></span>5. Switch Configurations

#### <span id="page-7-1"></span>5.1 S1 - Rotating Switch Configurations

This rotating switch is used to set the peak current of the drive and motion gain, from the motor phase current andapplication requirements.

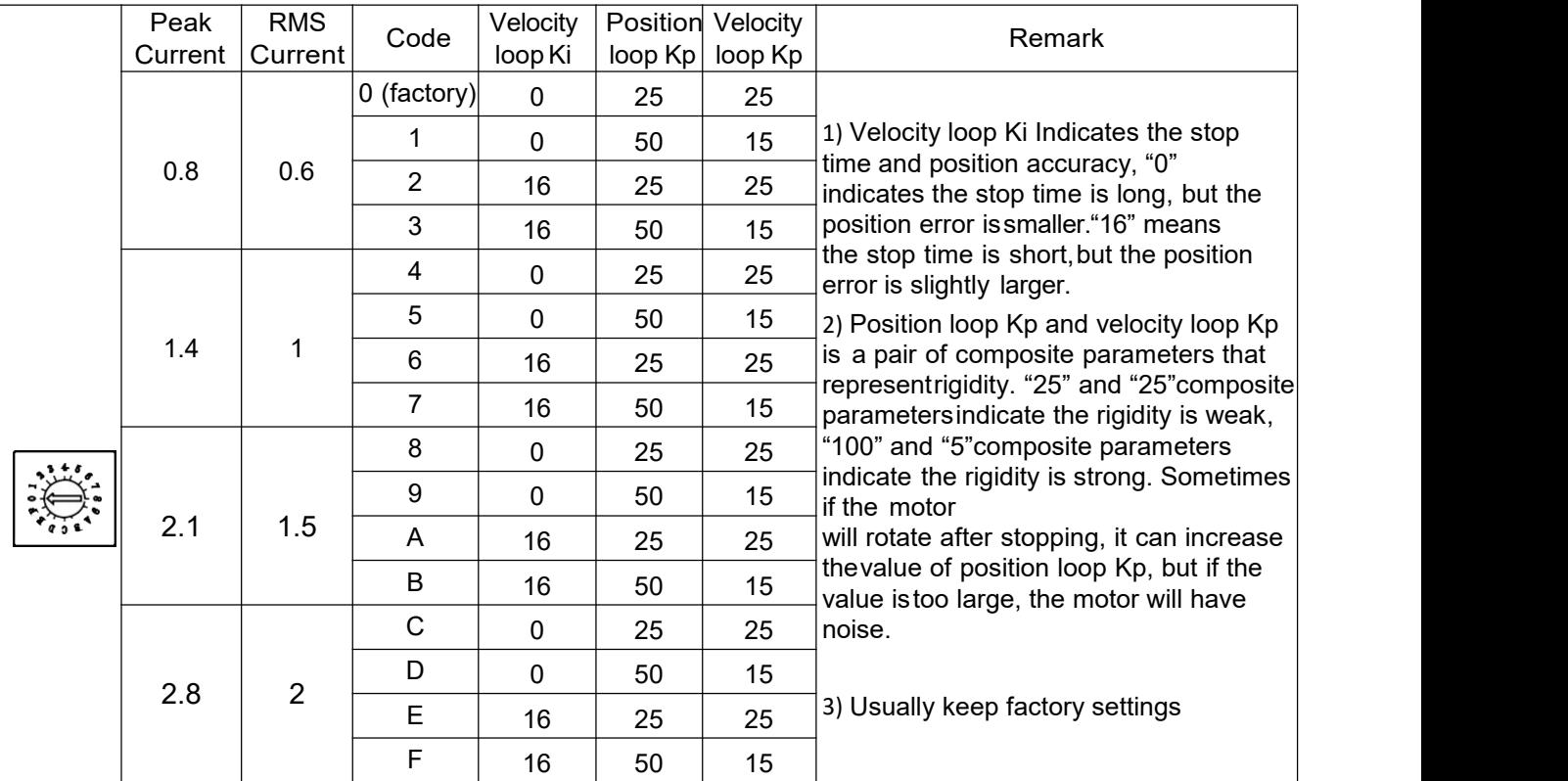

#### <span id="page-7-2"></span>5.2 S2 - DIP Switch Configurations

The 8-bit is located on the side (DIP switch S2 in Figure 2) and used to configure settings of micro step resolution,output current, and motor standstill current as shown below

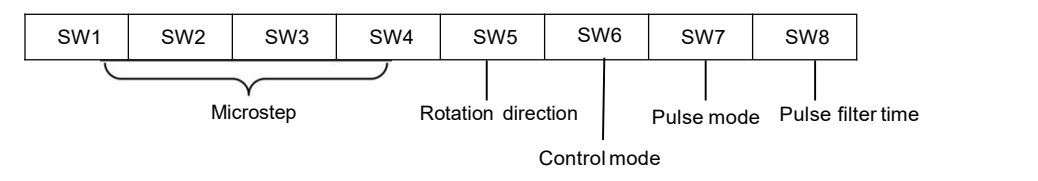

Figure 3: DIP switches

#### 5.2.1Micro Step (SW1-SW4)

Each CL42T(V4.1) has 16 microstep settings which can be configured through DIP switches SW1, SW2, SW3 and SW4.See the following table for detail.

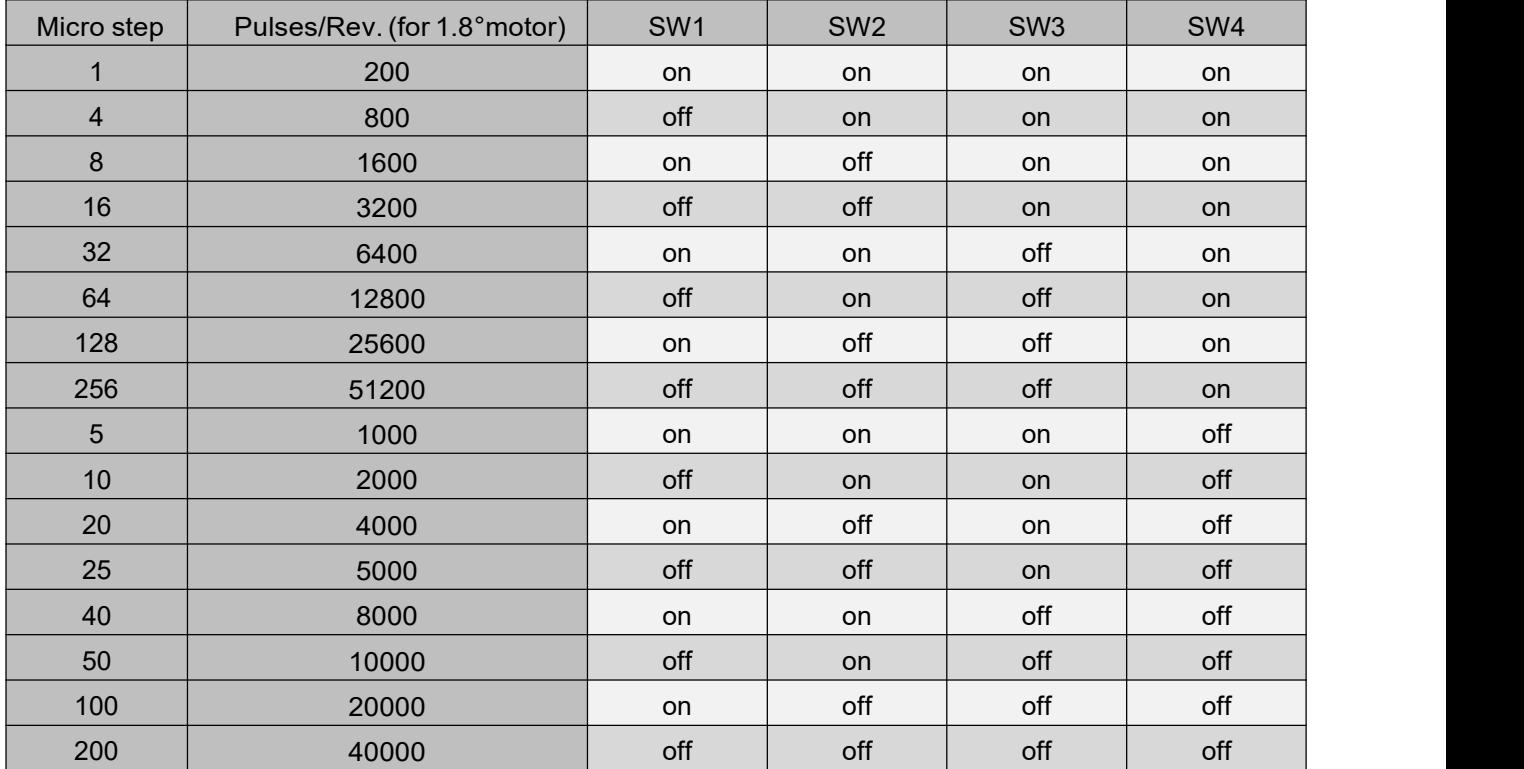

#### 5.2.2Mode Setting (SW5 - SW8)

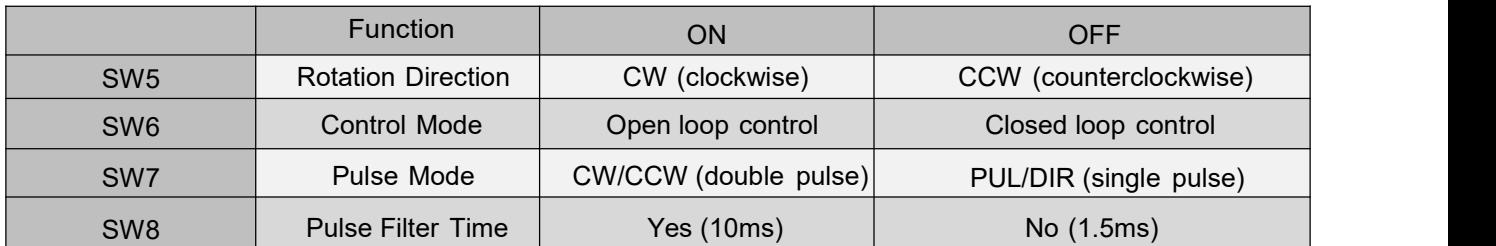

CL42T(V4.1) has an advanced feature called Pulse Filter Time to make the input pulse from pulse generator (controller,PLC, etc.) S-curve acceleration, to improve motion smoothness and high-speed start frequency in manycircumstances.

The Filter Time value must be set to the same foreach CL42T(V4.1) in multi-axis applications

#### <span id="page-8-0"></span>5.3S3 - Selector Switch Configurations

The 1-bit selector is located on the top (S3 in figure 2), used to configure the voltage of control signals. For the safety of optically coupled, the factory setting is 24V, which no need to connect 2K resistors, making it easier to use. Whenthe voltage of the control signal is 5V, the S3 must be set to 5V, otherwise, the motor won't work.

### <span id="page-9-0"></span>6. Typical Connection

A complete closed loop stepper system should include a stepper motor with encoder, CL42T(V4.1) drive, powersupply and controller (pulse generator). A typical connection is as below.

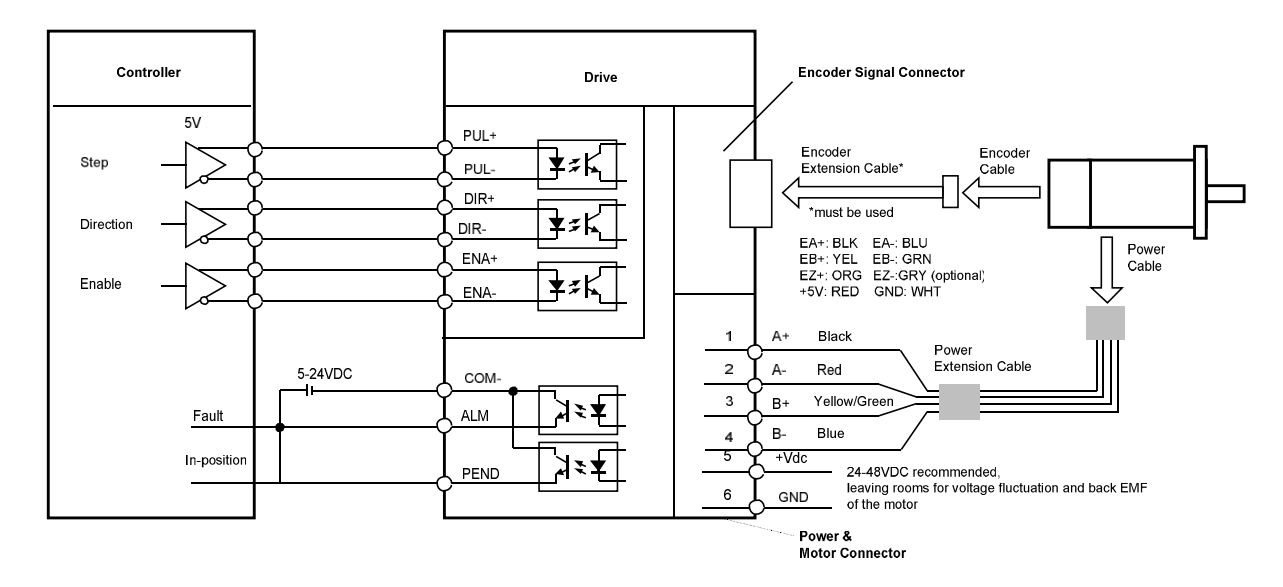

Figure 4: Typical connection

Notes:

(1) Pulse and direction inputs level 5V or 24V selected by selector switch S3. When it is 24 V, the S3 selection of 5V will damage the input photo-coupling.

(2) Enable (ENA) signal is 5V~24V compatible.

#### <span id="page-9-1"></span>6.1Digital Input Connection

The CL42T(V4.1) can accept can accept differential or single-ended control signals (pulse, direction, and enable) inopen-collector or PNP connection through the P1 connector (figure 2). It is recommend to add an EMI line filter between the power supply and the drive to increase noise immunity for the drive in interference environments.

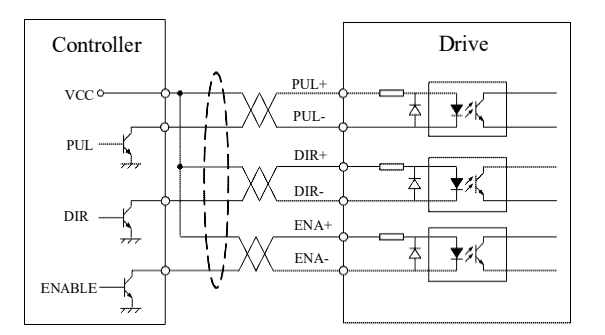

Figure 5: Connections to open-collector signal Figure 6: Connections to PNP signal (common-anode) (common-cathode)

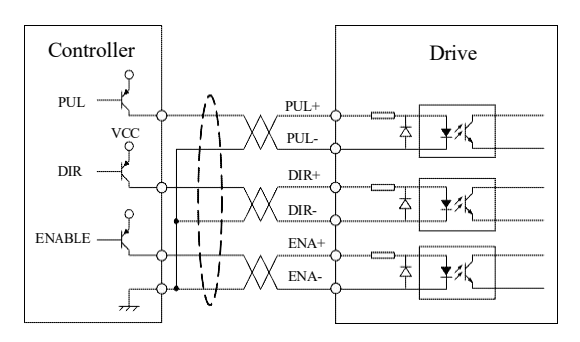

#### Notes:

(1) ENA signal is no-connected as default;

(2) Control signal amplitude is 24 V as default. If it is 12 V, please set the S3 (Figure 2) selector switch to 5 V first, then connect 1KΩ resistor; If it is 5V, please set the S3 to 5V.

#### 6.2Fault Output Connection

When over voltage or over current protection happens, CL42T(V4.1) red status LED light will blink and the impedancestate between ALM and COM- will change (from low to high or high to low depending on configuration) and can thus be detected. Fault output connection is optional, and it can be connected either in sinking or sourcing.

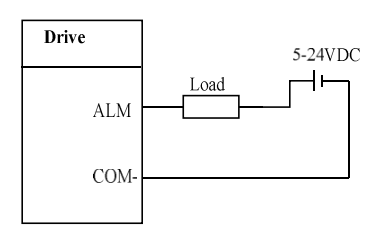

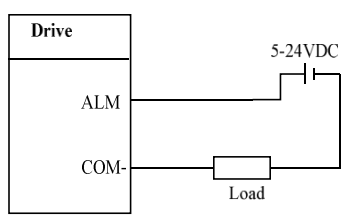

Figure 7 Sinking output Figure 8 Sourcing output

#### 6.3Brake Output Connection

This drive has a special brake output, it needs to drive the motor brake with a relay. The connection is below:

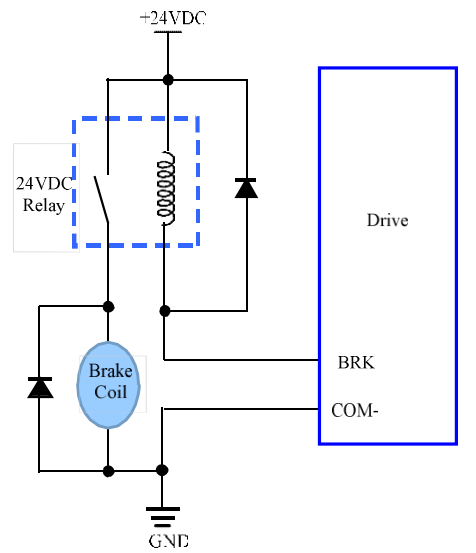

Figure 9 Brake output connection

### <span id="page-10-0"></span>7. Sequence Chart of Control Signals

In order to avoid some fault operations and deviations, PUL, DIR and ENA should abide by some rules, shown asfollowing diagram:

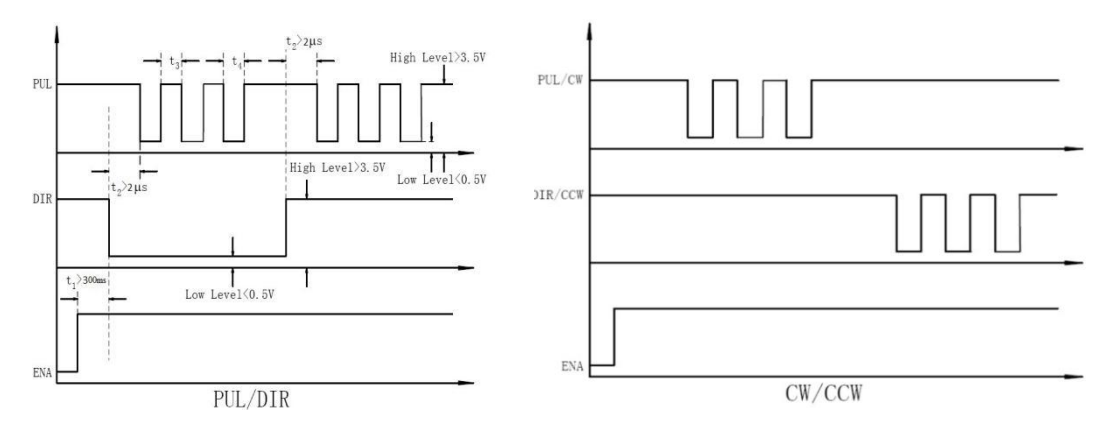

Figure 10: Sequence chart of control signals

Remark:

- a) t1: ENA must be ahead of DIR by at least 200ms. Usually, ENA+ and ENA-are NC (not connected). See"Connector P1 Configurations" for more information.
- b) t2: DIR must be ahead of PUL effective edge by 2us to ensure correct direction;
- c) t3: Pulse width not less than 1us;
- d) t4: Low level width not less than 1us;
- e) Duty cycle of PUL signal is recommended 50%.

### <span id="page-11-0"></span>8. Fault Protections & Troubleshooting

To improve reliability, the drive incorporates some built-in protection features.

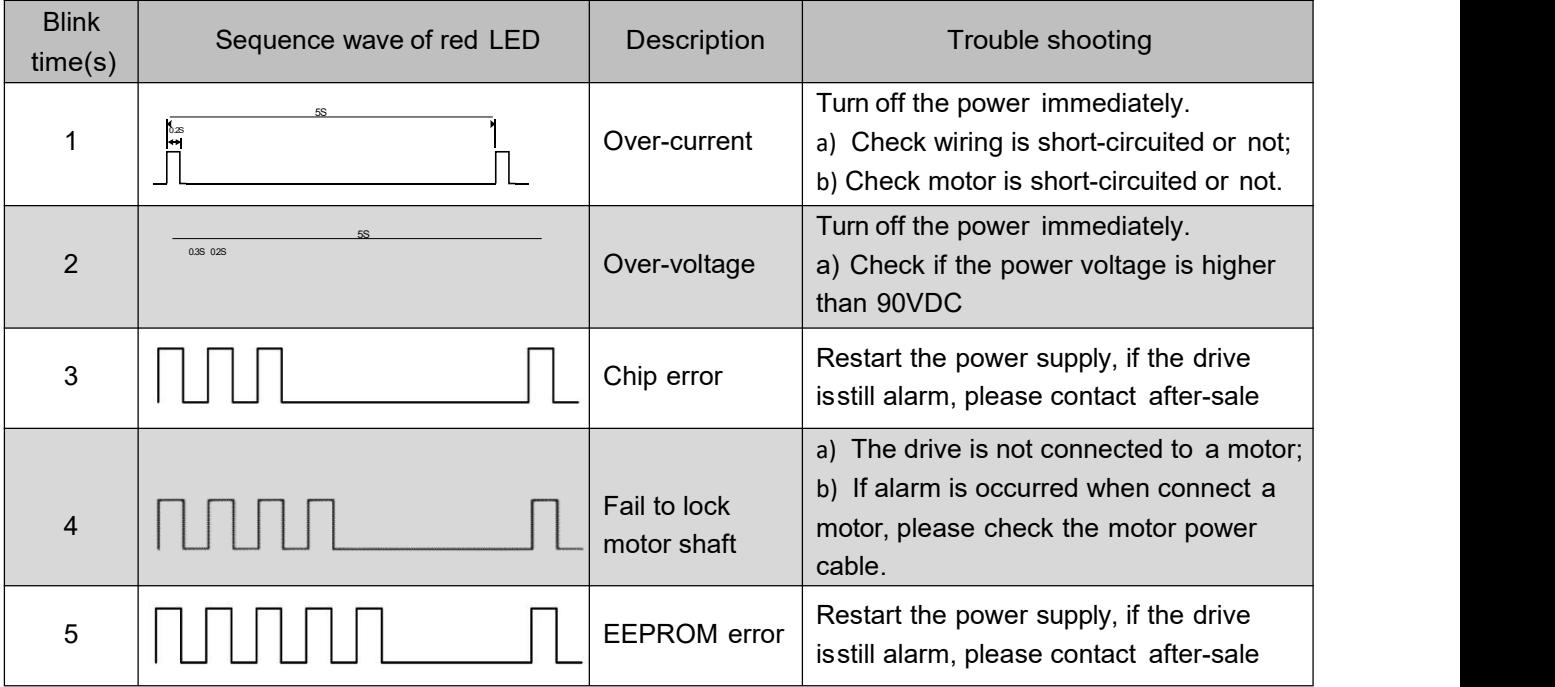

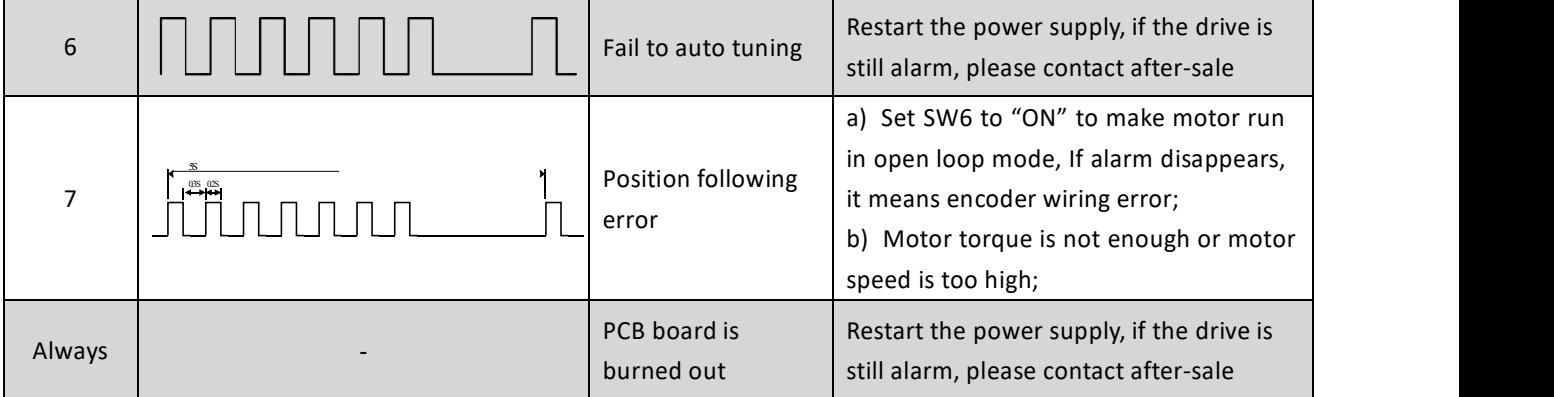

When above protections are active, the motor shaft will be free or the red LED blinks. Reset the drive by repowering itto make it function properly after removing above problems.

In the event that your drive doesn't operate properly, the first step is to identify whether the problem is electrical or mechanical in nature. The next step is to isolate the system component that is causing the problem. As part of this process you may have to disconnect the individual components that make up your system and verify that they operate independently. It is important to document each step in the troubleshooting process. You may need this documentation to refer back to at a later date, and these details will greatly assist our Technical Support staff in determining the problem should you need assistance.

Many of the problems that affect motion control systems can be traced to electrical noise, controller software errors, or mistake in wiring.

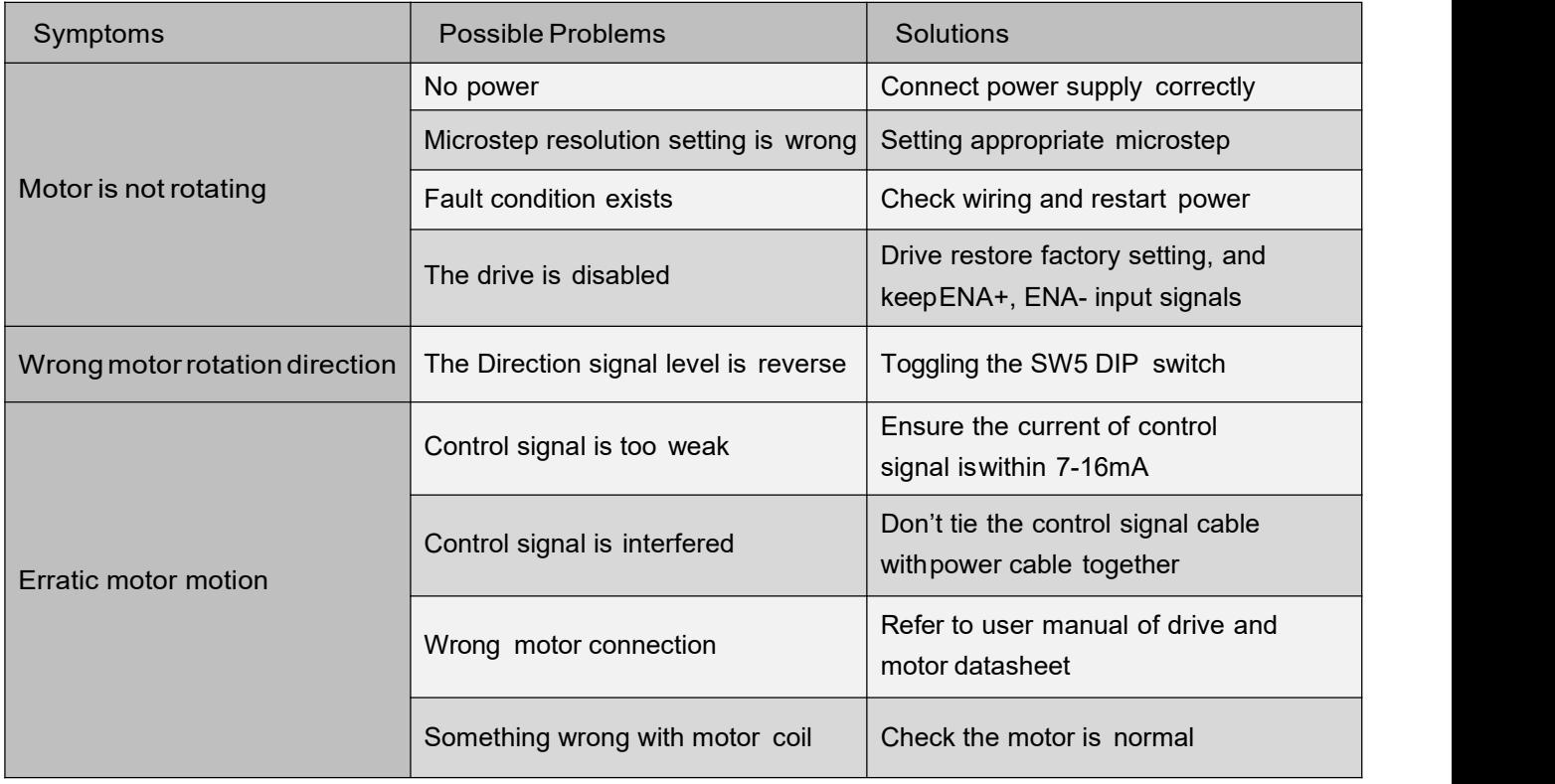

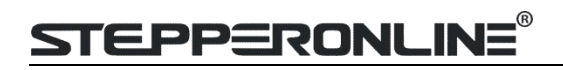

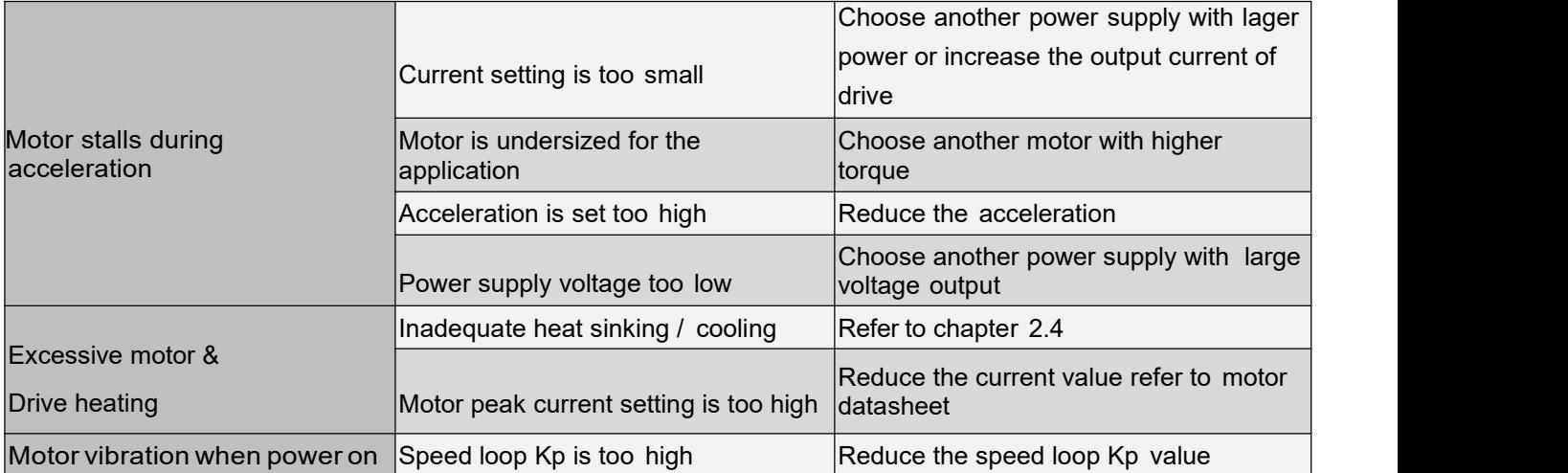